## How To Create An Account

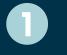

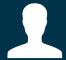

Press Create Account

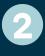

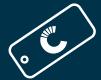

Use Market Card to set up account and follow on-screen instructions.

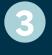

Once you have created your account, select Account Login during any visit to the kiosk to:

- Fund your account
- Edit your account (Enter first/last name, change email address, change PIN)
- Setup a Scan ID

canteen